## **Electronic Purchase Requisition Instructions**

 $PR + PR$  Continuation (page 2) are available *Read Only* at P:\public\FORMS\Purchase ReqForm.xls

## **Lines 1 through 53 represent the Purchase Requisition Form**

- *Important:* PR # needs to be entered and info filled in on Lines 1-53
- \* After you have completed the electronic PR form on-line:
	- A. **Save** and print 2 copies
	- B. **Store** one copy electronically
	- C. **Keep** one hard copy for your records
	- D. **Route** one hard copy as usual for signatures **on Canary yellow paper**
	- E. Budget Office will log PR, assign control #, and send appropriate PR's to purchasing office for F.O. issue

#### . **E-mail PR to [PurchaseReq@wwcc.edu.](mailto:PurchaseReq@wwcc.edu) Put PR # First on Subject Line)**

*Note: Business Services will pay immediately on PR's that do not require a F.O. and send the Purchasing Office copies (on lilac paper) with noted check #.*

- Purchasing will convert all approved PR's into field orders and place orders as usual after approved hard copy of PR arrives in purchasing.
- Please take time to ensure that data input on electronic PR is in the correct areas, designated boxes and lines, so it will transfer to field order correctly.
- **PR Log** *(Read Only)* is available to check order status on P:\public\FORMS\ PurchasingLogFolder.

## **Line 1**

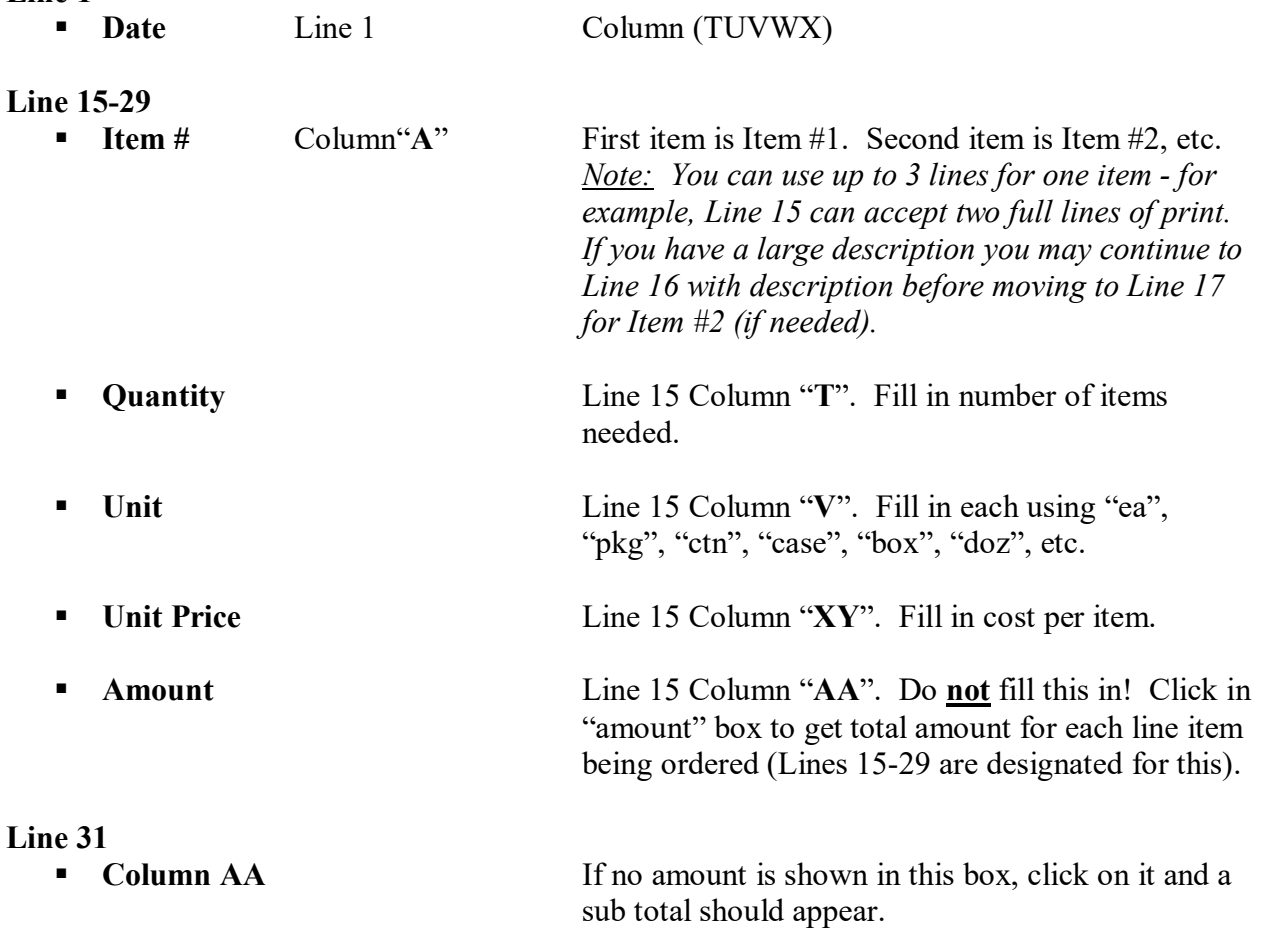

Electronic Purchase Requisition Instructions Page Two

# **Line 32**

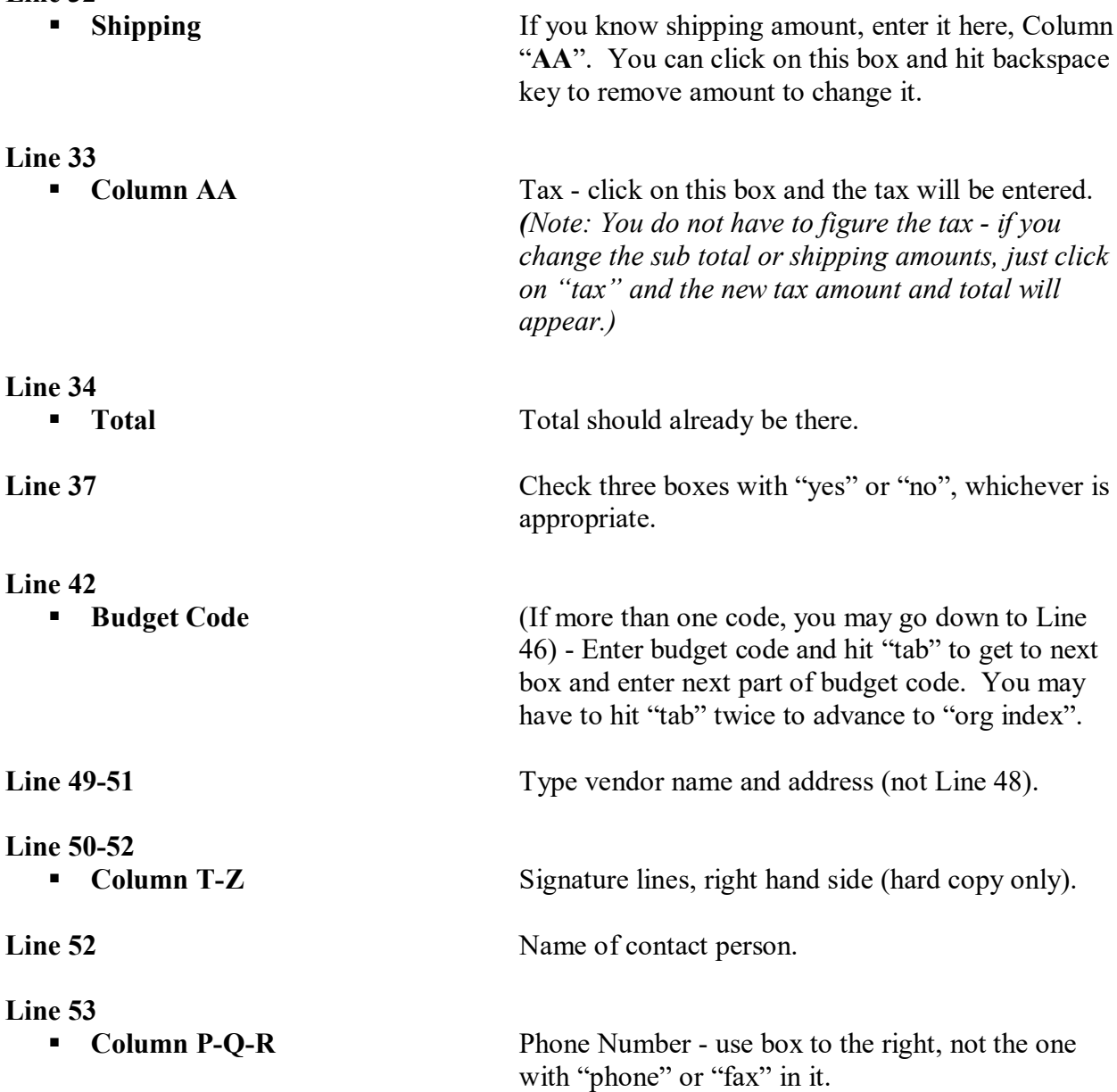